Segítség a netes katalógus használatához

1. Keresse meg a honlapunkat. www.ngvk.hu

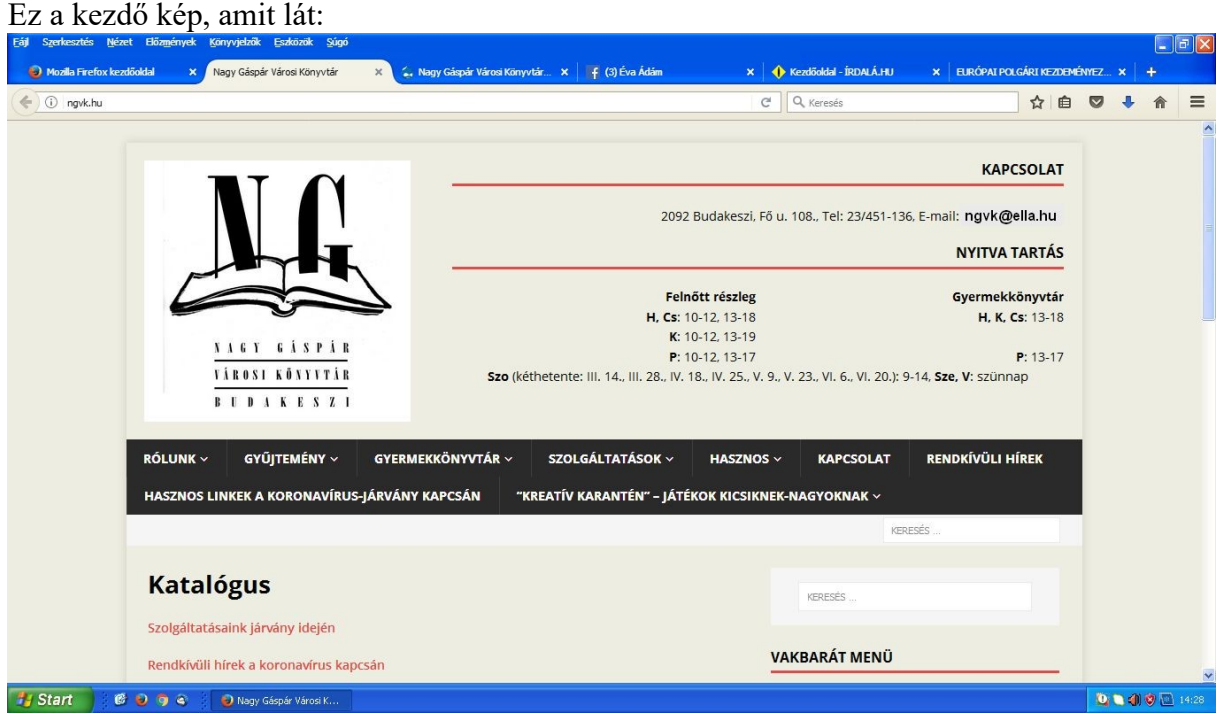

Lejjebb kell pörgetni ezen az oldalon. Talál egy fotót a régifajta katalógusszekrényről:

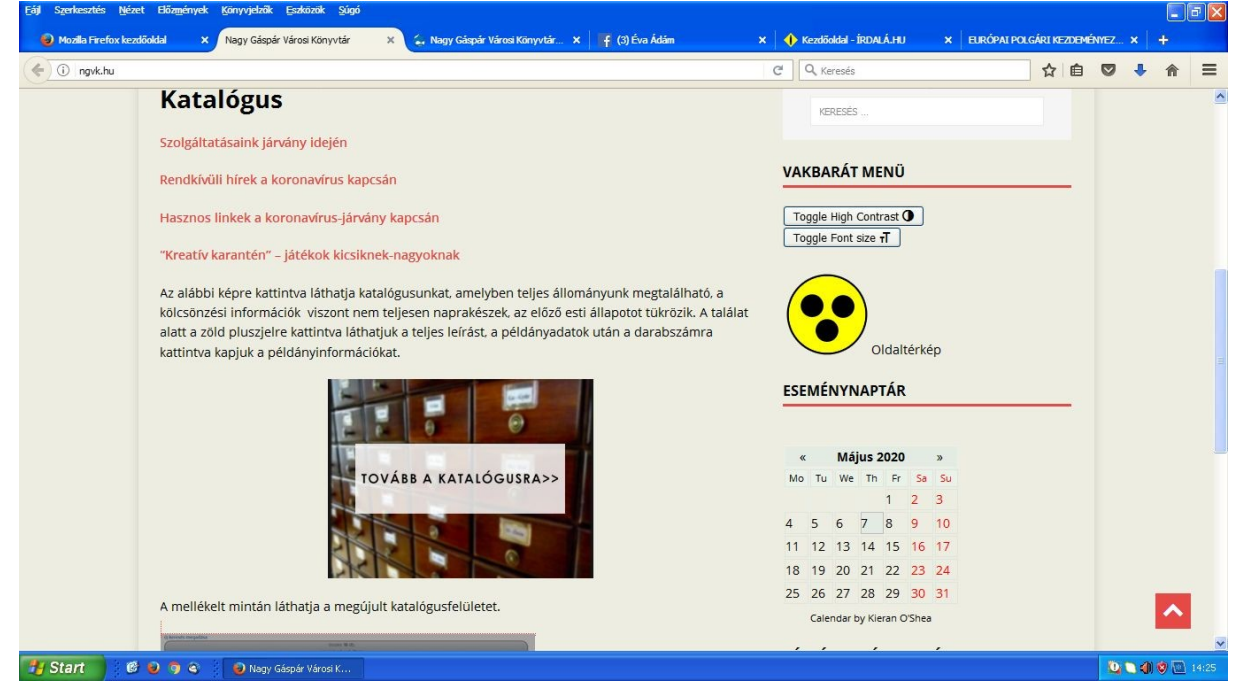

Rá kell kattintani a "tovább a katalógusra" kifejezésre, megjelenik a kereső felület:

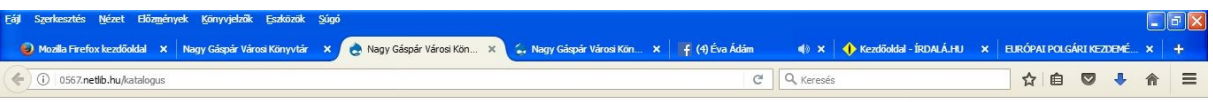

## Nagy Gáspár Városi Könyvtár

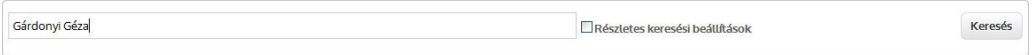

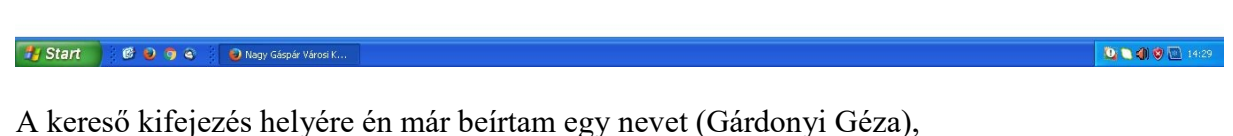

de lehet címet is pl.: Hosszúhajú veszedelem,

vagy témát: magyar történelem vagy útikönyv stb.

A kereső kifejezés beírása után vagy az "enter" billentyűt kell megnyomni, vagy a jobb oldalon található "keresés" kifejezésre kattintani.

## Megjelenik a találati lista:

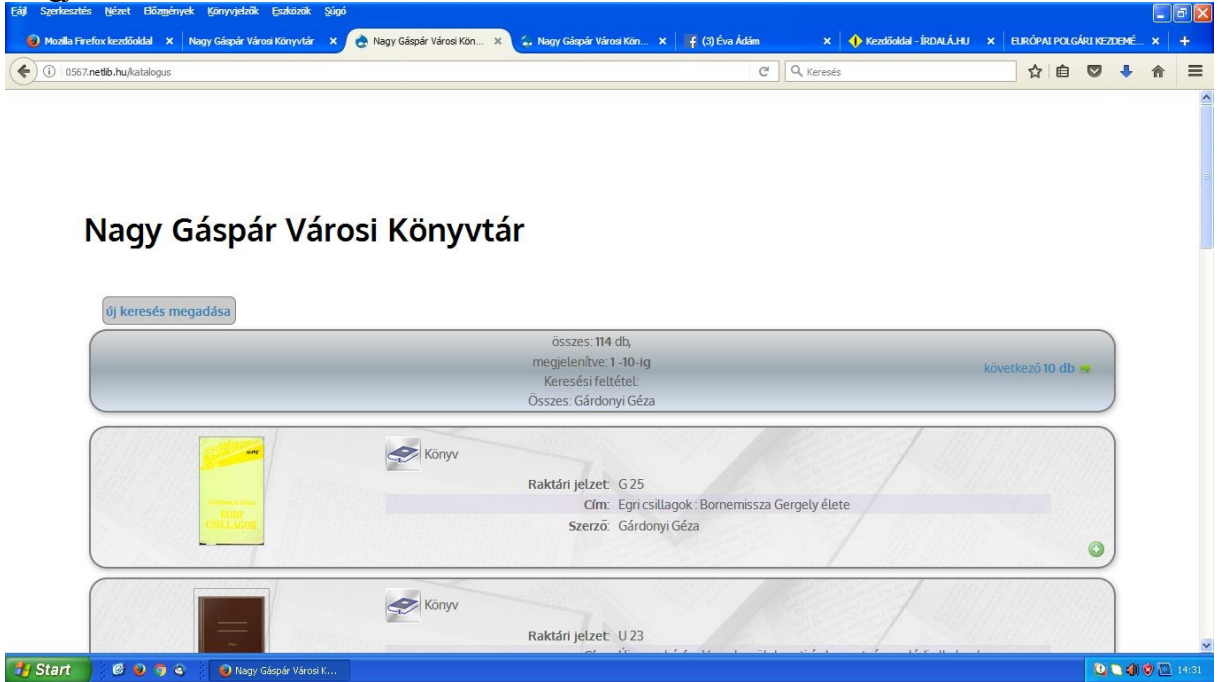

114 db találat van. Sajnos előfordul, hogy olyan könyvek is belekerültek, amelyek nem tartoznak ide, de hellyel-közzel Gárdonyi Géza műveit találtuk meg.

Egy oldalon tíz találat fér el, a lap tetején és az alján lehet továbblépni a következő 10 találatra, vagy visszalépni az előző 10 találatra.

Ha kiválasztottuk a kívánt művet, kattintsunk a jobb alsó sarokban lévő zöld körben lévő fehér keresztre. Ezután kinyílik egy részletesebb adatokat tartalmazó lap a könyvről. Ez:

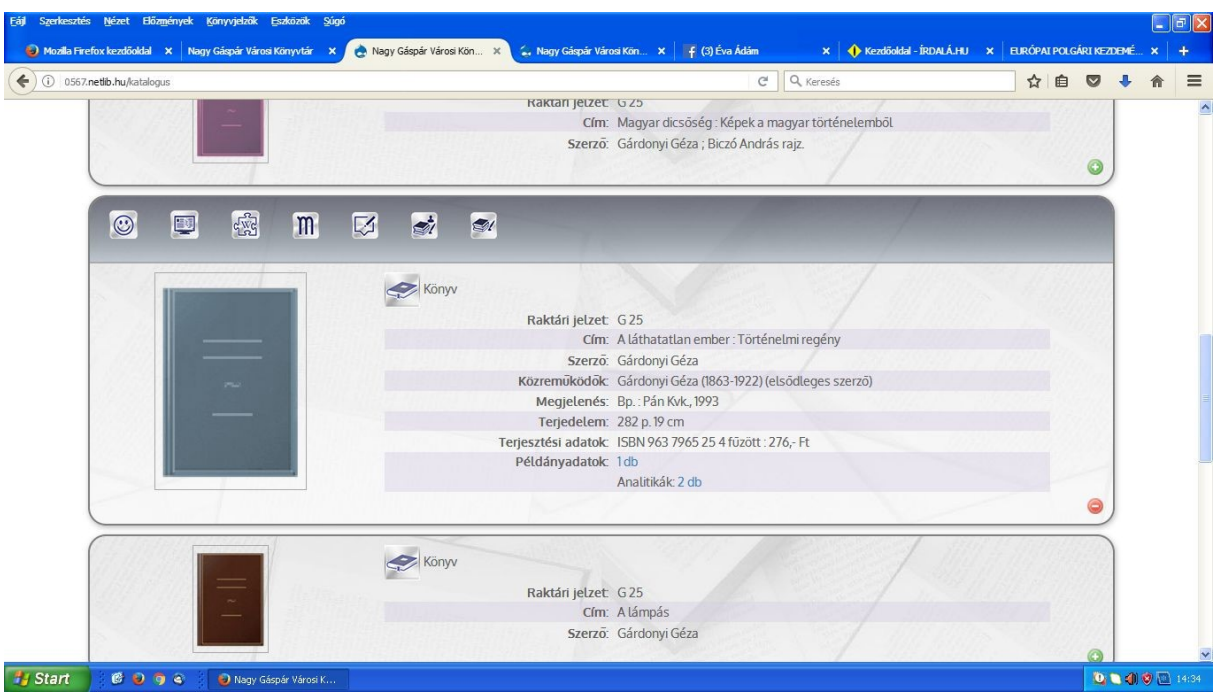

A részletes adatok utolsó vagy utolsó előtti sora: Példányadatok. Utána a darabszám. A darabszámra kattintva kinyílik egy újabb oldal. Ez:

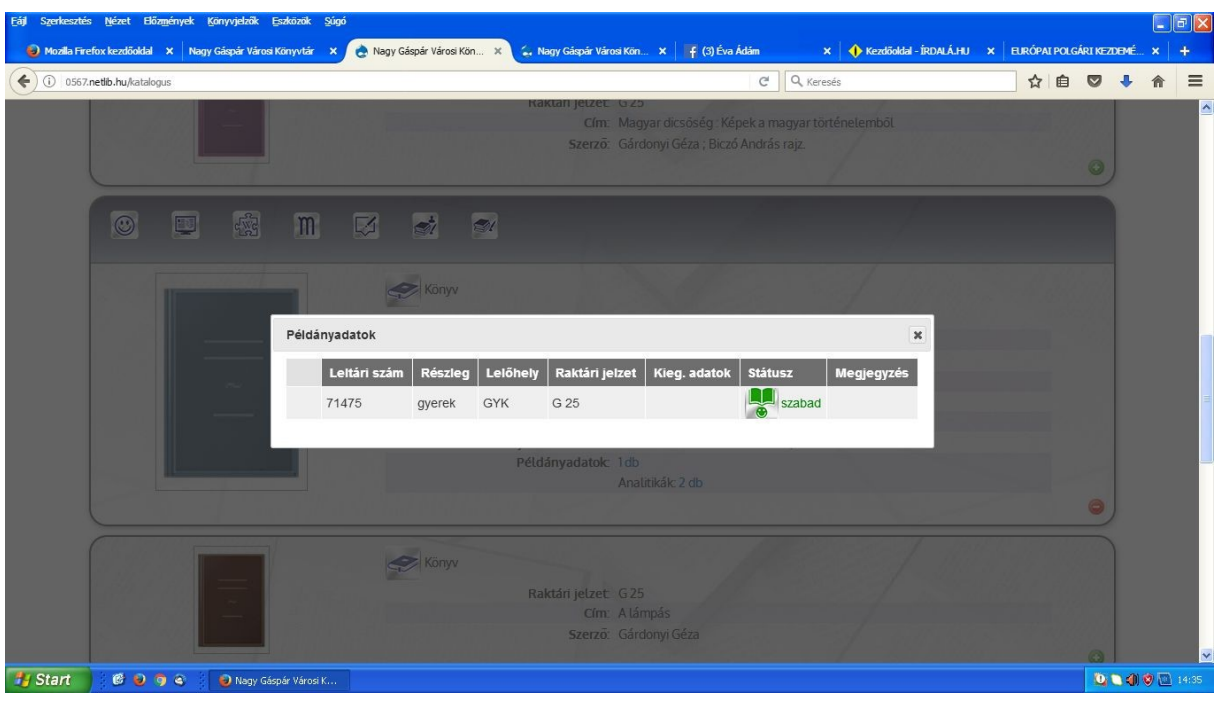

Itt látjuk, hogy a könyv státusza szabad, tehát kölcsönözhető, lehet kérni.

Ha ez látjuk:

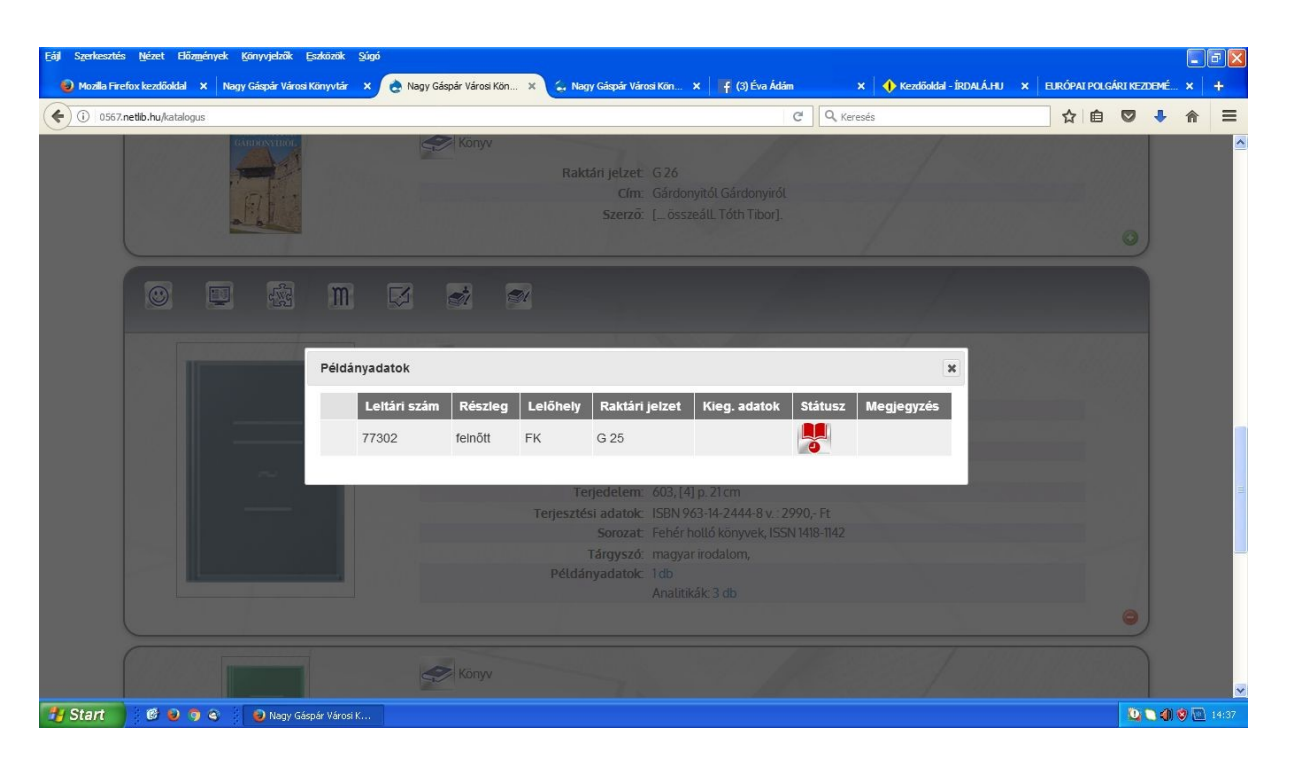

Akkor sajnos kölcsönzésben van, mást kell választani.

Ha további kérdésük van, hívjanak hétköznap 13-17-ig a 23/451-136 telefonszámon.